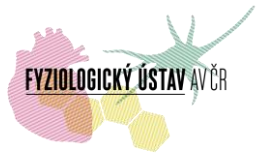

### **Konfokální mikroskop Leica SPE – podrobné informace**

## **Umístění**

Místnost DaI /příz. / 009 (l. 2274)

oddělení biomatematiky, Fyziologický ústav AV ČR, Krčský areál, Vídeňská 1083, Praha 4

### **Kontakty**

Správce: Mgr. David Vondrášek: [David.Vondrasek@fgu.cas.cz](mailto:David.Vondrasek@fgu.cas.cz) , tel. 24106 2274, -2472, -2582. Administrativní a technické zajištění provozu, konzultace.

Zástupce správce: Mgr. Daniel Hadraba: [hadraba.daniel@fgu.cas.cz](mailto:hadraba.daniel@fgu.cas.cz), tel. 29644 2274, -2582, -2774, -3767 (linky 2274, 2582, 2774, 3767). Administrativní a technické zajištění provozu při nepřítomnosti správce.

Zástupce vedoucího oddělení biomatematiky pro provoz konfokální facility: RNDr. Lucie Kubínová, CSc.: [lucie.kubinova@fgu.cas.cz](mailto:lucie.kubinova@fgu.cas.cz) , tel. 29644 2314. Konzultace v oboru stereologie.

Vedoucí odd. biomatematiky: RNDr. Jiří Janáček, PhD.: [jiri.janacek@fgu.cas.cz](mailto:jiri.janacek@fgu.cas.cz) , tel. 29644 2768. Konzultace v oboru zpracování a analýzy obrazu.

#### **Pravidla provozu**

1. **Rezervace.** K rezervaci přístroje slouží rezervační systém umístěný na <https://biomed.cas.cz/rezervace/>. Přístup do systému mají pouze zaregistrovaní uživatelé, přehled rezervací je dostupný všem po stisknutí odkazu "Zobrazit plánování". Rezervace přístroje je umožněna všem uživatelům, kteří mají přístup do rezervačního systému. O tento přístup zažádají IT oddělení FGÚ na e-mailové adrese [helpdesk@fgu.cas.cz](mailto:helpdesk@fgu.cas.cz) (v kopii správci). Ostatní uživatelé si přístroj mohou rezervovat pouze po dohodě se správcem. Po ověření žádosti (zpravidla během několika hodin) zaměstnanci FGÚ dostanou rezervační práva na všechny laserové skenovací konfokální mikroskopy FGÚ (zaměstnanci jiných akademických institucí a externí uživatelé dostanou rezervační práva jen na požadovaný přístroj), což jim je oznámeno emailem od IT oddělení. Pro nárok na využití přístroje je rozhodující jméno uživatele uvedené v rezervačním systému. Je třeba, aby uživatelé dodržovali zamluvené časy, a v případě, že nebudou moci zamluvený čas využít, rezervaci co nejdříve zrušili (případně upravili rezervovaný čas dle aktuální potřeby). Problémy s rezervačním systémem je třeba hlásit na IT Helpdesk FGÚ ([helpdesk@fgu.cas.cz\)](mailto:helpdesk@fgu.cas.cz).

Rezervace prostřednictvím www stránky je možná maximálně jeden měsíc předem. Řádné zrušení rezervace je nutné učinit přímo v rezervačním systému co nejdříve, avšak nejpozději 24

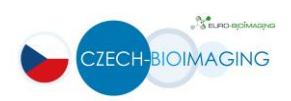

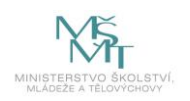

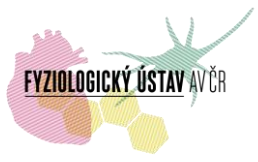

hodin před plánovaným začátkem snímání. Pozdější zrušení rezervace, které může vykonat pouze správce, bude řešeno individuálně jako mimořádná situace. Stejná pravidla platí pro úpravu rezervovaného času. Pokud rezervace nebude zrušena v řádném termínu, bude nevyužitý zarezervovaný čas vyúčtován na vrub objednatele uvedeného v rezervačním systému. V případě opakovaného nevyužívání rezervovaného času může být příslušnému uživateli omezen přístup k přístroji. Pravidla pro přidělení přístupových práv do místnosti s laserovými skenovacími konfokálními mikroskopy a potřebný postup jsou uvedeny na str. 2 dokumentu "Záznam o zaškolení" viz Užitečné odkazy.

# 2. **Školení uživatelů**

Po registraci do online rezervačního systému uživatel získá automaticky status běžného (nezaškoleného) uživatele. Pro získání statusu samostatného (zaškoleného) uživatele je nutné absolvovat školení, během kterého se uživatel seznámí s pravidly bezpečnosti a ochrany zdraví při práci, se zásadami šetrného a bezproblémového provozu přístroje, se správným postupem zapínání a vypínání přístroje a s tím, co dělat v případě problémů, popř. havárie. Školení pro práci s přístrojem je třeba dohodnout se správcem. Na závěr školení bude podepsán Záznam o zaškolení.

# 3. **Zásady pro práci s přístrojem**

Všechny změny (hardwarové) konfigurace (např. týkající se jednotlivých filtrů, kostek filtrů, výměny dedikovaných externích detektorů za kameru, nastavení a přesné kalibrace komůrky pro měření živých buněk, změny teploty v místnosti) je nutné konzultovat se správcem přístroje (nejlépe s předstihem nebo alespoň bezprostředně před zásahem). Ve zvláštních případech správce může uživateli povolit vlastnoručně měnit konfiguraci, a to pouze po dodatečném zaškolení samostatného uživatele i s praktickým nácvikem.

Rtuťovou výbojku nezapínejte dříve než 5 minut před tím, než budete chtít používat fluorescenční mikroskop. Výbojku nevypínejte, pokud by měla být opět zapnuta dříve než za 20 minut. V každém případě se výbojka nesmí zapínat, pokud je horká (hrozí prasknutí výbojky a zamoření místnosti, tj. přerušení provozu přístroje).

Při používání Ar laseru, je nutné dodržet správný postup pro vypínání laseru a následovně celého systému. Chlazení Ar laseru se nesmí vypínat dříve než 15 minut po vypnutí Ar laseru (jak v LAS X software, tak i otočením klíče na panelu mikroskopu). Nedodržení tohoto pravidla by vedlo k významnému snížení životnosti Ar laseru, případně k poruše laseru.

Není dovoleno sahat na jakékoliv skleněné povrchy (čočka objektivu, čočka kondenzoru, filtrbloky…).

Při změnách nastavení mikroskopu (objektiv, stolek, komůrka, kondenzor), je třeba pracovat opatrně, nastavení neměnit násilím – problémy neprodleně konzultovat se správcem.

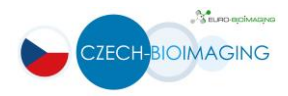

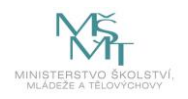

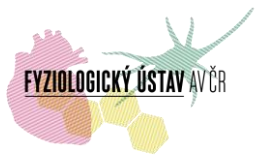

Po ukončení práce je uživatel povinen po sobě vše uklidit, vyhodit použitá sklíčka do k tomu určené nádobky/kontejneru, odstranit šetrně zbytky imerzního oleje z objektivů papírky na čištění objektivu (lens cleaning tissues). Dále uživatel zapíše využití přístroje do provozní knihy s uvedením příjmení, data, času (počátku a konce práce – stanoveno časem příchodu a odchodu), uvedením názvu zaměstnavatele a čísla (nebo jiného označení) laboratoře a vlastnoručním podpisem, stručným popisem měření, případnými poznámkami a v případě interních uživatelů z FGÚ i s číslem zakázky, ze které budou hrazeny poplatky. Jakékoliv komplikace nebo technické problémy je nezbytně nutné neprodleně oznámit správci přístroje a zaevidovat do provozní knihy. Uživatelé, jimž byla předem povolena vlastnoruční změna konfigurace mikroskopu (viz výše), musí uvést přístroj do "defaultní" konfigurace (pokud nebylo dohodnuto se správcem jinak).

S dotazy spojenými s užíváním přístroje (konzultace pokusu, otázka nestandardních podmínek snímání, popř. práce mimo pracovní dobu apod.) se obracejte na správce přístroje. S otázkami spojenými s rezervačním systémem se obracejte na IT oddělení FGÚ ([helpdesk@fgu.cas.cz\)](mailto:helpdesk@fgu.cas.cz).

Při publikování výsledků, získaných pomocí mikroskopu, jsou uživatelé povinni uvést využití přístroje v publikaci – přesná forma viz níže, případné nejasnosti je třeba konzultovat se správcem.

Za projekt Czech-BioImaging:

- *"Supported by MEYS (LM2015062 Czech-BioImaging)*
- *"We acknowledge the BioImaging Facility, Institute of Physiology, supported by the Czech-BioImaging large RI project (LM2015062 funded by MEYS CR) for their support with obtaining scientific data presented in this paper".*

## **4. Poplatky: viz samostatný dokument:**

Odkaz pro interní uživatelé:

[http://www.fgu.cas.cz/upload/files/Poplatky\\_zobrazovací\\_techniky\\_FGÚ\\_Czech\\_Bioimaging\\_2017.p](http://www.fgu.cas.cz/upload/files/Poplatky_zobrazovací_techniky_FGÚ_Czech_Bioimaging_2017.pdf) [df](http://www.fgu.cas.cz/upload/files/Poplatky_zobrazovací_techniky_FGÚ_Czech_Bioimaging_2017.pdf)

Odkaz pro externí uživatelé:

[http://www.fgu.cas.cz/upload/files/Poplatky\\_zobrazovací\\_techniky\\_FGÚ\\_Czech\\_Bioimaging\\_2017.p](http://www.fgu.cas.cz/upload/files/Poplatky_zobrazovací_techniky_FGÚ_Czech_Bioimaging_2017.pdf) [df](http://www.fgu.cas.cz/upload/files/Poplatky_zobrazovací_techniky_FGÚ_Czech_Bioimaging_2017.pdf)

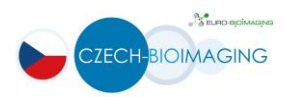

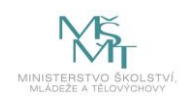

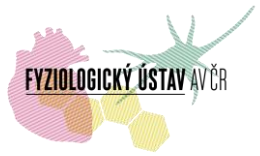

# **Podrobná specifikace konfokálního mikroskopu Leica SPE**

**Mikroskop:** přímý fluorescenční mikroskop Leica DM 2500 CSQ V-VIS

**Základní sada objektivů:** ACS APO 10x/0.30 CS, -/C, 3.0, ACS APO 40x/1.15 OIL CS, 0.17/E, 0.27, ACS APO 63x/1.30 OIL CS, 0.17/E, 0.16 (po dohodě lze použít i objektivy užívané na mikroskopu Leica SP2)

**Konfokální hlava V-VIS:** spektrální detektor s laditelným emisním rozsahem 430nm-750nm, motorizované děliče svazků 405/532, 488/635, 30/70 ND, transmisní světelný detektor, AOTF

**Lasery:** 4 pevnolátkové lasery s excitací (výkonem): 405nm (25mW), 488nm (15 mW), 532nm (15mW), 635nm (15mW)

**Základní sada hranolů DM:** objektivové a kondenzorové hranoly pro DIC vhodné pro základní sadu objektivů

#### **Software:**

LAS AF SPE Core

LAS AF SPE Life Data Mode

LAS AF SPE Co-Localisation

LAS AF SPE Deconvolution

LAS AF SPE 3D Visualisation

## **Užitečné odkazy**

- Rezervační systém přístrojů FGÚ AV ČR: <https://www.biomed.cas.cz/rezervace/>
- $\frac{1}{2}$  Stránka s popisem a specifikacemi optických mikroskopů FGÚ:

<http://fgu.cas.cz/research/167-shared-equipments>

Stránka s kompletními informacemi zapojených zobrazovacích přístrojů do projektu Czech-BioImaging:

<http://www.fgu.cas.cz/articles/529-czech-bioimaging-2016-2019>

Záznam o zaškolení – odkaz pro interní uživatele: [\(http://intranet.fgu.cas.cz/pristroje\\_sluzby/Stranky/Kontakty\\_a\\_obecne\\_informace.asp](http://intranet.fgu.cas.cz/pristroje_sluzby/Stranky/Kontakty_a_obecne_informace.aspx) [x](http://intranet.fgu.cas.cz/pristroje_sluzby/Stranky/Kontakty_a_obecne_informace.aspx)) včetně pravidel přístupu do místnosti s laserovými skenovacími konfokálními mikroskopy FGÚ AV ČR, postup a vzor pro vyplnění [\(http://intranet.fgu.cas.cz/pristroje\\_sluzby/PublishingImages/Stranky/Kontakty\\_a\\_obe](http://intranet.fgu.cas.cz/pristroje_sluzby/PublishingImages/Stranky/Kontakty_a_obecne_informace/Z%c3%a1znam%20o%20za%c5%a1kolen%c3%ad%20formul%c3%a1%c5%99%20Czech-BioImaging%20VZOR.pdf) [cne\\_informace/Z%c3%a1znam%20o%20za%c5%a1kolen%c3%ad%20formul%c3%a1](http://intranet.fgu.cas.cz/pristroje_sluzby/PublishingImages/Stranky/Kontakty_a_obecne_informace/Z%c3%a1znam%20o%20za%c5%a1kolen%c3%ad%20formul%c3%a1%c5%99%20Czech-BioImaging%20VZOR.pdf) [%c5%99%20Czech-BioImaging%20VZOR.pdf](http://intranet.fgu.cas.cz/pristroje_sluzby/PublishingImages/Stranky/Kontakty_a_obecne_informace/Z%c3%a1znam%20o%20za%c5%a1kolen%c3%ad%20formul%c3%a1%c5%99%20Czech-BioImaging%20VZOR.pdf) )

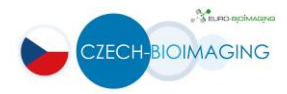

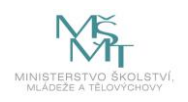

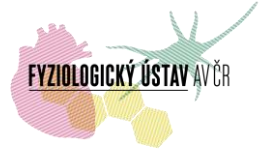

- Záznam o zaškolení odkaz pro externí uživatele: [http://www.fgu.cas.cz/articles/529](http://www.fgu.cas.cz/articles/529-czech-bioimaging-2016-2019) [czech-bioimaging-2016-2019](http://www.fgu.cas.cz/articles/529-czech-bioimaging-2016-2019)
- Prohlížeč souborů ve formátu LIF a LEI (t.j. specifických formátech firmy Leica Microsystems GmbH) [LAS AF Lite](ftp://ftp.llt.de/softlib/LAS_AF_Lite/) (verze LAS-AF-Lite 2.6.0 build 7266) – vhodný pro prohlížení nasnímaných dat z mikroskopu Leica SP2, SPE, SP5, SP8.
- **↓** Open source program [Fiji](http://fiji.sc/Downloads#Fiji) (Fiji is Just ImageJ) programu ImageJ s předinstalovanými pluginy (včetně Bioformats, býv. LOCI Tools) a uznávaný mezinárodní vědeckou komunitou jako jeden ze standardních programů na zpracování obrazových dat, včetně rozsáhlého návodu a dokumentace, popřípadě Image Processing and Analysis in Java [\(ImageJ](http://imagej.nih.gov/ij/)) spolu s některými užitečnými pluginy:
- Bioformats (bývalé LOCI Tools): [http://imagej.nih.gov/ij/;](http://imagej.nih.gov/ij/)
- SLIM Curve: [http://fiji.sc/SLIM\\_Curve,](http://fiji.sc/SLIM_Curve) [https://slim-curve.github.io/;](https://slim-curve.github.io/)
- $\ddot{+}$  ImageJ world mailing list: [http://imagej.nih.gov/ij/list.html.](http://imagej.nih.gov/ij/list.html)

Online [Nyquistova kalkulačka](http://www.svi.nl/NyquistCalculator) (pro teoretický výpočet velikosti voxelů na základě údajů o optickém systému - NA objektivu, excitační a emisní vlnové délky atd.) – také je k dispozici aplikace pro Android 4.0 a vyšší.

 $\ddot{\bullet}$  Interaktivní prohlížeče fluorescenčních spekter:

ThermoFisher (Life Technologies) interactive [Spectra Viewer.](http://www.thermofisher.com/cz/en/home/life-science/cell-analysis/labeling-chemistry/fluorescence-spectraviewer.html.html)

[Leica FluoScout](http://www.leica-microsystems.com/fluoscout/) with short [description;](http://www.leica-microsystems.com/science-lab/online-tool-to-determine-the-optimal-combination-of-fluorescence-filter-cubes-fluorophores-and-light-sources/)

BdBioScience [Spectrum Viewer;](http://www.bdbiosciences.com/us/s/spectrumviewer)

[BioLegend Fluorescence Spectra Analyzer;](http://www.biolegend.com/spectraanalyzer)

[list of interactive](http://www.nightsea.com/sfa-sharing/fluorescence-spectra-viewers/) spectra viewers by George McNamara, Ph.D. (The University of Texas MD Anderson Cancer Center) and his comments on above mentioned resources.

 $\frac{1}{\sqrt{1}}$  Tabulky fluorescenčních spekter fluorofórů:

<http://www.fluorophores.tugraz.at/substance/>

<http://www.leica-microsystems.com/science-lab/fluorescent-dyes/>

<http://works.bepress.com/gmcnamara/9/>

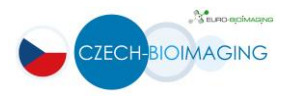

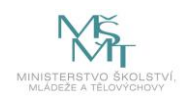